# Configurar o CSPC para encaminhar o Syslog ao Servidor Syslog

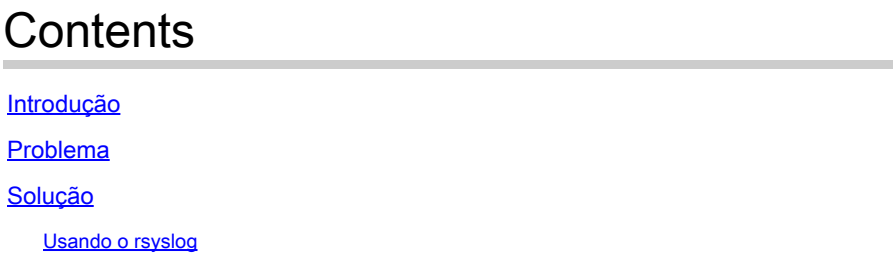

## Introdução

Este documento descreve como configurar o CSPC para encaminhar syslogs a um Servidor syslog.

## Problema

Embora o BCS e o NP suportem a análise de syslog, algumas pessoas já têm outra solução e gostam de usar um servidor de syslog como o Splunk. Mas, nesse caso, você exige que o CSPC encaminhe os syslogs do CSPC para o servidor syslog.

# Solução

Determine que protocolo (TCP/UDP) e que IP/porta você precisa usar. A porta padrão é 514.

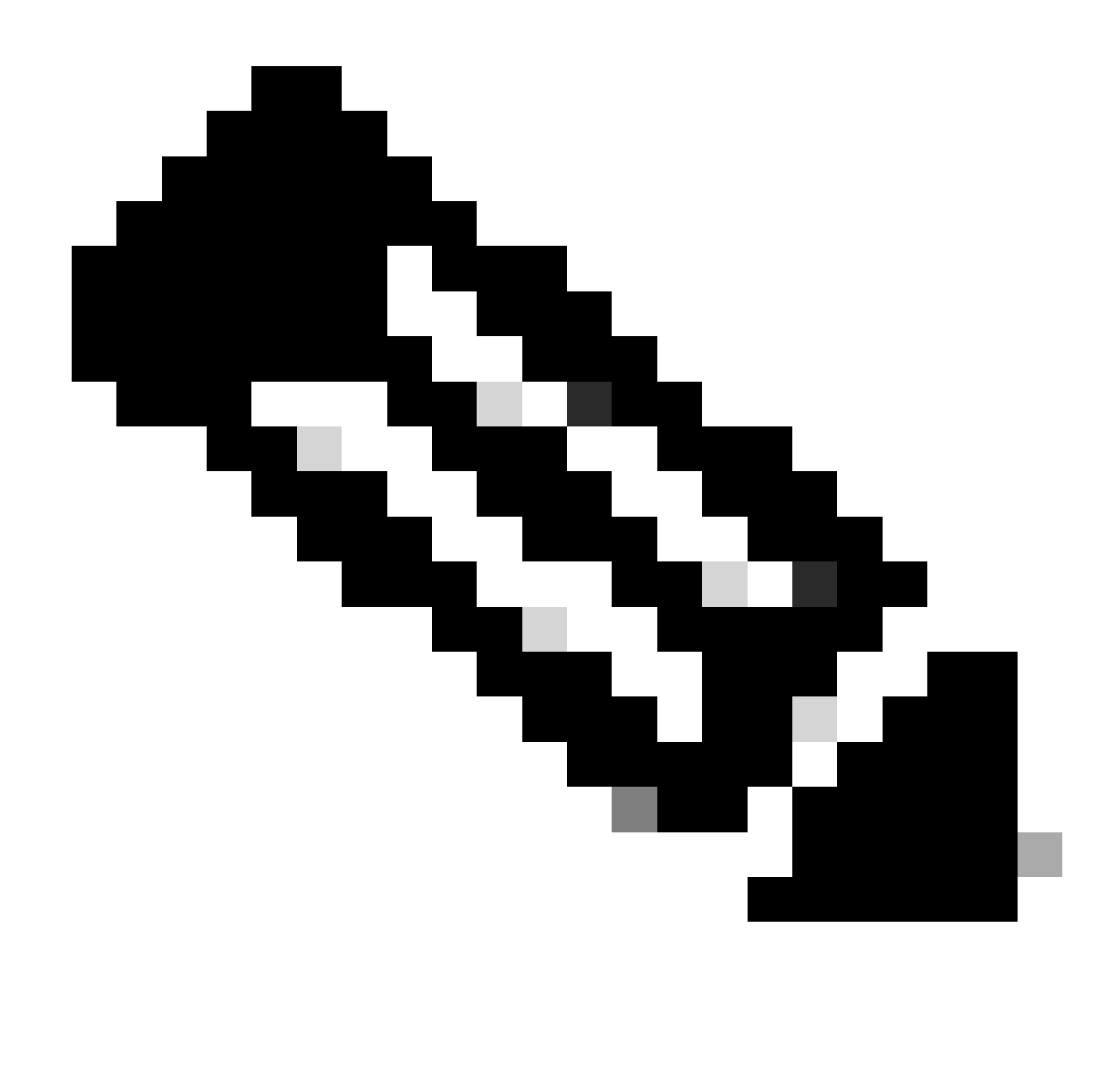

Observação: o Servidor syslog deve estar acessível no CSPC.

#### Usando o rsyslog

- 1. Faça backup de /etc/rsyslog.conf.
- cp /etc/rsyslog.conf /etc/rsyslog.confbkup<date>
- 2. Adicione uma regra de encaminhamento.

# ### begin forwarding rule ### # The statement between the begin ... end define a SINGLE forwarding # rule. They belong together, do NOT split them. If you create multiple # forwarding rules, duplicate the whole block!

# Remote Logging (we use TCP for reliable delivery) # # An on-disk queue is created for this action. If the remote host is # down, messages are spooled to disk and sent when it is up again. #\$WorkDirectory /var/lib/rsyslog # where to place spool files #\$ActionQueueFileName fwdRule1 # unique name prefix for spool files #\$ActionQueueMaxDiskSpace 1g # 1gb space limit (use as much as possible) #\$ActionQueueSaveOnShutdown on # save messages to disk on shutdown #\$ActionQueueType LinkedList # run asynchronously #\$ActionResumeRetryCount -1 # infinite retries if host is down # remote host is: name/ip:port, e.g. 192.168.0.1:514, port optional #\*.\* @@remote-host:514 Add here # ### end of the forwarding rule ###

2.1. Exemplo de TCP:

\*.\* @@138.25.253.132:514

#### 2.2. Exemplo para o UDP:

\*.\* @138.25.253.132:514

3. Reinicie o rsyslog.

service rsyslog restart

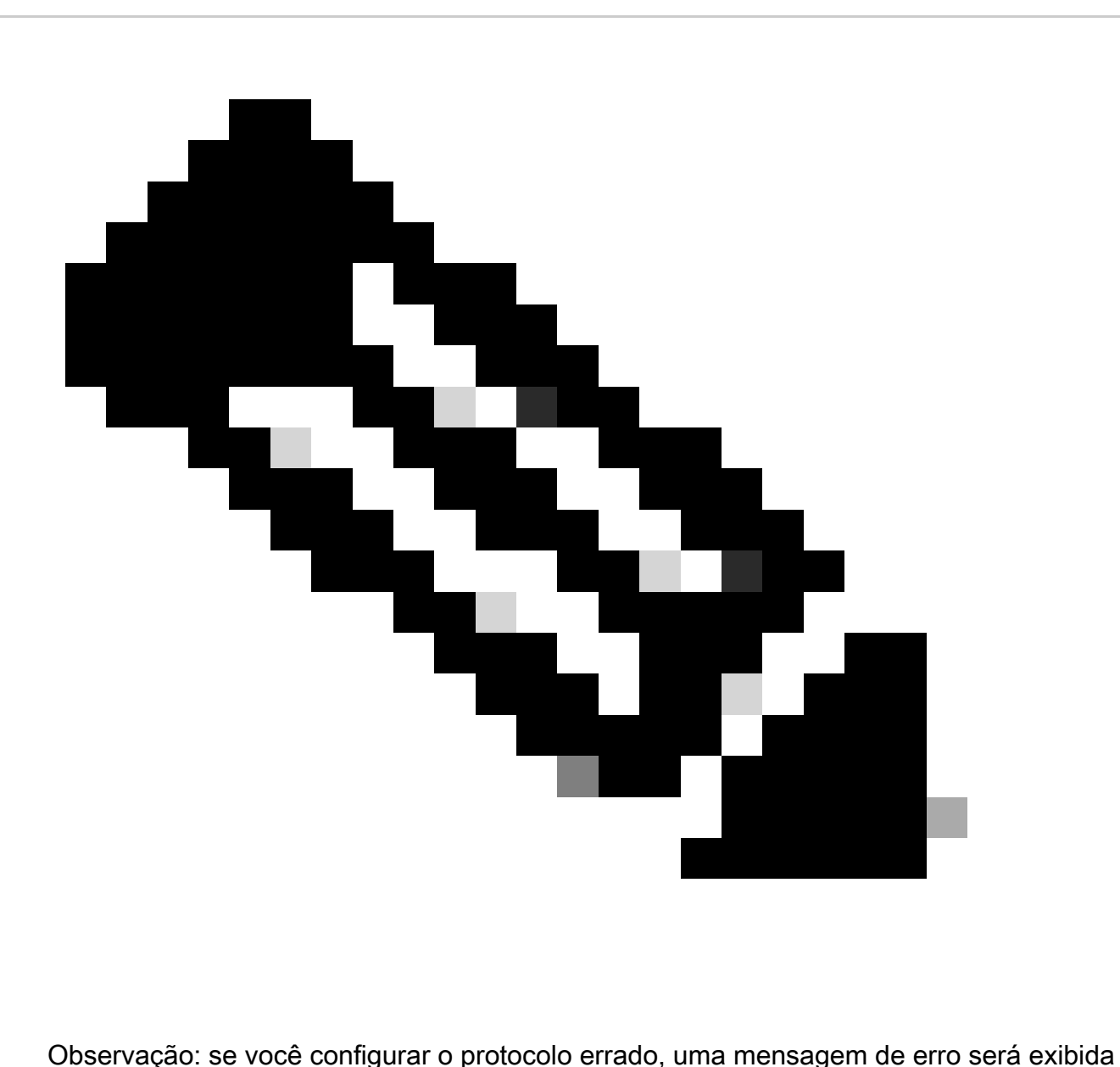

rsyslogd: cannot connect to : : Connection rejected ... . Se esse erro ocorrer, modifique (vá para as etapas 2.1 e 2.2).

Podemos gerar syslogs para fins de teste com:

logger "Your message for testing here"

4. Confirme se os syslogs estão sendo recebidos.

#### Sobre esta tradução

A Cisco traduziu este documento com a ajuda de tecnologias de tradução automática e humana para oferecer conteúdo de suporte aos seus usuários no seu próprio idioma, independentemente da localização.

Observe que mesmo a melhor tradução automática não será tão precisa quanto as realizadas por um tradutor profissional.

A Cisco Systems, Inc. não se responsabiliza pela precisão destas traduções e recomenda que o documento original em inglês (link fornecido) seja sempre consultado.